## COMPLETE THE REVOLUTION

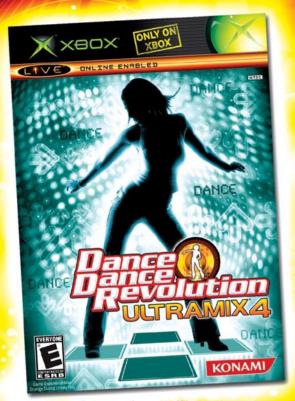

- Robust online and offline modes plus added focus on beginners
- Featuring music by The Pussycat Dolls,
   Natasha Bedingfield, Jungle Brothers and more!

Konami Digital Entertainment, Inc., 1400 Bridge Parkwys, Sulte 101, Redwood Cifty, CA 94056
"KONAMI" is a registered trademark of KONAMI CORPORATION. "BeANNI" and "Bance Dane
Revolution ULTRAMIX" are registered trademarks of Konami Digital Entertainment Co., Ltd.
"Dance Dance Revolution UNWERSE" is a trademark of Konami Digital Entertainment Co. Ltd.
"Dance Osk Konami Digital Entertainment, Lo., Ltd. © 2006 Konami Digital Entertainment, Inc. Developed & Published by Konami Digital Entertainment, Inc. under license from
Konami Digital Entertainment Co., Ltd. USP 6450888. Microsoft, Xox, Xox 369, Xox Live,
the Xbox logos, and the Xbox Live logo are either registered trademarks or trademarks of
Microsoft Corporation in the U.S. and/or other countries. The ratings icon is a registered
trademark of the Entertainment Soxtware Association.

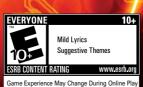

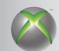

**XBOX** 360

XBOX 360 ONLY ON XBOX

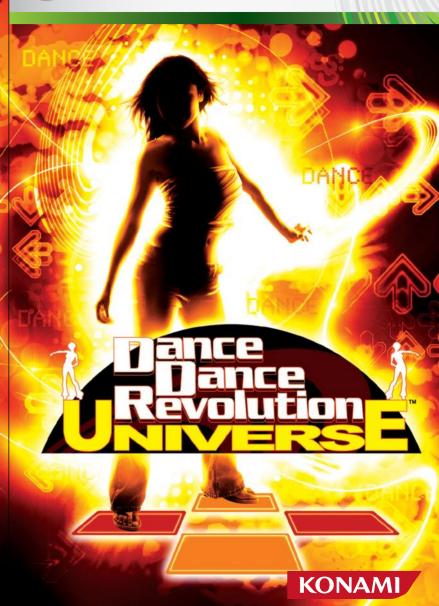

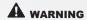

Before playing this game, read the Xbox 360 Instruction Manual and any peripheral manuals for important safety and health information. Keep all manuals for future reference. For replacement manuals, see www.xbox.com/support or call Xbox Customer Support (see inside of back cover).

#### **Important Health Warning About Playing Video Games**

Photosensitive Seizures

A very small percentage of people may experience a seizure when exposed to certain visual images, including flashing lights or patterns that may appear in video games. Even people who have no history of seizures or epilepsy may have an undiagnosed condition that can cause these "photosensitive epileptic seizures" while watching video games.

These seizures may have a variety of symptoms, including lightheadedness, altered vision, eye or face twitching, jerking or shaking of arms or legs, disorientation, confusion, or momentary loss of awareness. Seizures may also cause loss of consciousness or convulsions that can lead to injury from falling down or striking nearby objects.

Immediately stop playing and consult a doctor if you experience any of these symptoms. Parents should watch for or ask their children about the above symptoms—children and teenagers are more likely than adults to experience these seizures. The risk of photosensitive epileptic seizures may be reduced by taking the following precautions:

- Sit farther from the television screen.
- · Use a smaller television screen.
- · Play in a well-lit room.
- · Do not play when you are drowsy or fatigued.

If you or any of your relatives have a history of seizures or epilepsy, consult a doctor before playing

## Table of Contents

| Introduction                                 | 2  |  |  |
|----------------------------------------------|----|--|--|
| Connecting to Xbox Live®                     | 4  |  |  |
| Game Controls                                | 5  |  |  |
| Using the Dance Dance Revolution® Controller |    |  |  |
| How to Play                                  | 8  |  |  |
| Starting the Game                            | 9  |  |  |
| Game Mode                                    | 11 |  |  |
| Party Mode                                   | 16 |  |  |
| Quest Mode                                   | 20 |  |  |
| Workout Mode                                 |    |  |  |
| Challenge Mode                               | 22 |  |  |
| Xbox Live®                                   | 23 |  |  |
| Training Mode                                |    |  |  |
| Edit Mode                                    | 27 |  |  |
| Jukebox                                      | 33 |  |  |
| Records                                      | 34 |  |  |
| Options                                      | 35 |  |  |
| Dancing Tips and Beginner's Guide            | 36 |  |  |
| Music Credits                                | 37 |  |  |

## Introduction

Thank you for purchasing Konami's **DANCE DANCE REVOLUTION UNIVERSETM**. For best results, we recommend that you read through this manual prior to playing the game.

Konami is constantly striving to improve the quality of our products to give our customers the best gaming experiences possible. As a result, there may be some slight differences between versions of the same product, depending on when and where you played the game.

DANCE DANCE REVOLUTION UNIVERSE™ is an original game product created by KONAMI CORPORATION and Konami Digital Entertainment, Inc. The parties reserve, jointly or individually, the copyrights and other intellectual property rights with respect to this game product.

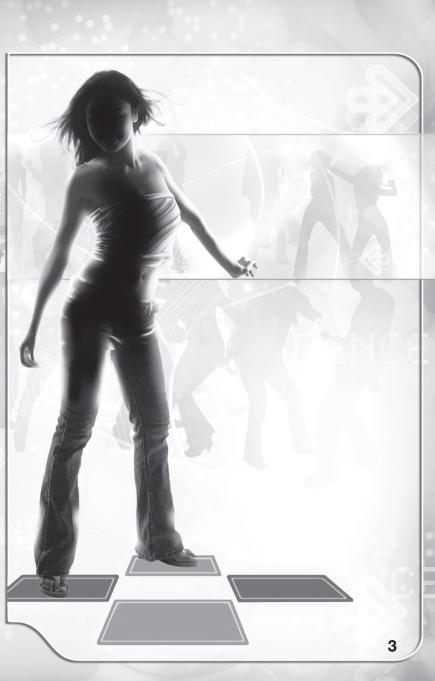

## Connecting To Xbox Live®

Play anyone and everyone, anytime, anywhere on Xbox Live®. Build your profile (your gamer card). Chat with your friends. Download content at Xbox Live® Marketplace. Send and receive voice and video messages. Get connected and join the revolution.

## Connecting

Before you can use Xbox Live®, connect your Xbox 360™ console to a high-speed Internet connection, and sign up for Xbox Live® service. For more information about connecting to Xbox Live®, see www.xbox.com/live.

## Family Settings

These easy and flexible tools enable parents and caregivers to decide which games young game players can access based on the content rating. For more information, go to www.xbox.com/familysettings.

## Game Controls

#### Controller

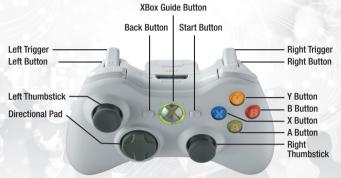

- Connect the Xbox 360<sup>™</sup> Controller to the Xbox 360<sup>™</sup> console. For multiple players, connect additional controllers.
- Connect any peripherals (for example, Xbox 360<sup>™</sup> Memory Units) as appropriate.
- Follow on-screen instructions and refer to this manual for more information about using the Xbox 360™ Controller to play DANCE DANCE REVOLUTION UNIVERSE (DDR UNIVERSE)™.

## Basic Game Controls

| Directional buttons       | .These buttons control up, down, left and right movements |
|---------------------------|-----------------------------------------------------------|
| <b>♥</b> button           | Up                                                        |
| <b>⑤</b> button           | Right / Cancel Selection                                  |
| <b>△</b> button           | Down / Confirm Selection                                  |
| <b>⊗</b> button           | Left                                                      |
| • , triggers              | These buttons are used in EDIT MODE.                      |
|                           | See page 28 for EDIT MODE details.                        |
| <b>o</b> button           | Hold down to cancel current dance session                 |
| <b>b</b> button           | Start Game                                                |
| Press and hold O+O button | Ends the current round and returns to the previous menu.  |

**NOTE:** Some button functions may be different depending on the mode you are playing. Follow the on-screen instructions or refer to the other sections in this instruction manual for more information.

## Using the Dance Dance Revolution® Controller

## "Caution: Please Read Before Playing"

- Please read the manual included with the DDR Controller in addition to this manual before use.
- The DDR Controller should be used with care to avoid injury. Konami will
  not be liable from injuries resulting from improper use of the DDR Controller.
- Bare feet should be used to operate the DDR Controller. Do not use with shoes or stocking feet.
- Persons with heart and respiratory problems, physical impairments (such as, but not limited to, back, joint, foot, musculature, and circulatory problems) that limit physical activity, are pregnant, or have been advised by their physician to limit their physical activity should not use the DDR Controller.
- Persons under the influence of alcohol, or drugs that could impair a person's sense of balance, should not use the DDR Controller.
- The DDR Controller should be used on a clean, flat surface. Do not use the DDR Controller on concrete, rock or any surface with sharp or abrasive objects.
- Remove furniture or other objects in proximity to the DDR Controller, and use it in an area with plenty of space, away from walls or windows.
- · Keep the DDR Controller away from open flame and other heat sources.
- · Do not use the DDR Controller on a wet surface.
- Small children should be monitored at all times when using the DDR Controller.
- The cord for the DDR Controller should be placed properly to avoid risk of tripping persons.
- If two DDR Controllers are being used, make sure the DDR Controllers are far enough apart to avoid injury to players.
- When the DDR Controller is not in use, it should be removed from the playing area and stored properly.
- The DDR Controller is a delicate piece of machinery. Do not dismantle, modify, or intentionally abuse the DDR Controller. Such actions can void your warranty.
- Audio and video disruptions may occur during gameplay due to floor vibrations. Adjust the location of the DDR Controller to correct this problem.
- Please do not play the game at times when the noise or vibrations may disturb your neighbors.

## Using the Dance Dance Revolution® Controller

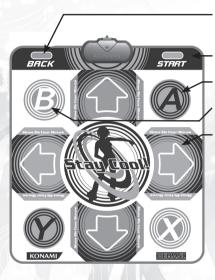

**BACK button:** Hold down to cancel current dance session

START button: Start Game

**a** button: Confirm Selection

button: Confirm Selection

Directional Arrows ♠,♣,♠,♠:
Step on the arrows that
correspond to the dance steps
on the screen. During a
freeze arrow, stand on the
corresponding arrow through
the entire duration of the arrow.

Press and hold **START** or **BACK**: Resets the current game and returns to the previous menu.

**NOTE:** Some button functions may be different depending on the mode you are playing. Follow the on-screen instructions or refer to other sections in this instruction manual for more information.

## How to Play

DANCE DANCE REVOLUTION UNIVERSE (DDR UNIVERSE)™ is a game that combines quick reflexes and timing with dance music. All you have to do is press the correct directional buttons or Directional Arrows on the Dance Dance Revolution™ Controller that correspond to he arrow(s) that appear on-screen. The correct dance arrow must be pressed when it crosses the permanent arrows inside the Step Zone. The Step Zone for each player is located in the upper part of the screen.

Build up your dance meter and continue to the next stage by successfully completing the dance steps. However, if you continue to miss dance arrows, the dance meter level drops. If the meter drops to zero, the game will end.

TIP: Listen to the music as you play and press the arrows to the rhythm of the beat.

TIP: Keep an eye on the bottom of the screen with navigating menus. Controller options will continually scroll through the navigation bar at the bottom of the screen.

## Gameplay Screen

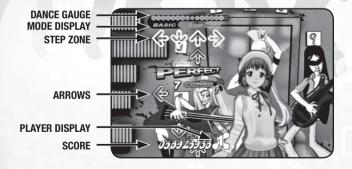

## Starting the Game

After the introductory logos are displayed, the Title Screen will appear. If your gamertag is signed in, then your Xbox 360™ console asks you to select a storage device to save your data to. If you do not have a storage device in your Xbox 360™ console and have not signed in your gamertag, you cannot unlock extra content, play Quest Mode, or use Edit Mode. After you make your selection, you return to the Title Screen.

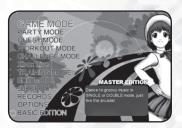

Press the ② button or the START button to begin. If you are playing DANCE DANCE REVOLUTION UNIVERSE (DDR UNIVERSE)™ for the first time, you will automatically go to the BASIC EDITION screen. From here you may select HOW TO PLAY, a tutorial mode, or MASTER EDITION, the main menu screen. If you play any of the HOW TO PLAY tutorial, you unlock LESSON MODE, a 22-stage tutorial that teaches more advanced playing techniques and GAME MODE LITE, a simplified version of the main game's MASTER MODE. In GAME MODE LITE you can only play in Single style, and the only available difficulties is Beginner.

MASTER MODE is the main game menu. From here you can select from GAME MODE, PARTY MODE, QUEST MODE, WORKOUT MODE, CHALLENGE MODE, Xbox Live®, TRAINING MODE, EDIT MODE, JUKEBOX, RECORDS, or OPTIONS. Selecting BASIC EDITION takes you back to the MODE SELECT screen, where you may opt to view the tutorial again. On second and subsequent games of **DANCE DANCE REVOLUTION UNIVERSE (DDR UNIVERSE)™**, pressing the ② button or the START button at the title screen takes you automatically to the MASTER EDITION menu. Confirm all selections with the ② button.

Note: There are many different songs in DANCE DANCE REVOLUTION UNIVERSE (DDR UNIVERSE)<sup>TM</sup>. Some songs cannot be played until specific mission targets are cleared in QUEST mode. Do your best and try to unlock them all!

GAME MODE: This is the main mode for DANCE DANCE REVOLUTION UNIVERSE (DDR UNIVERSE)™ and is similar in style of play and difficulty to the arcade versions of the game.

PARTY MODE: This mode allows players to play with and compete against their friends.

Choose from:

- POWER MODE: Up to four players test their endurance by playing an extended song mix.
- SPEED MODE: Up to four players can race to clear all the arrows first or before the song ends.

- ATTACK MODE: A head-to-head competition in which individual directional arrow combos attack or defend against your opponent.
- BOMB MODE: A 2-4 player competition to try and blow up your opponent.
- SYNC MODE: A 2-4 player mode in which all the players must sync their steps perfectly — one Good step or lower by anyone and the round is over.
- TRIPLE MODE: A 1 player mode where each song uses 3 dance pads or play with friends.
- QUAD MODE: A 1 player mode where each song uses 4 dance pads or play with friends.
- POINT BATTLE: A head-to-head competition based on step accuracy.
- SCORE BATTLE: A high score competition involving 2-4 players simultaneously.
- RELAY MODE: A cooperative mode for up to four players! Take turns dancing during a single song and keep the dance gauge up till the end of the song.

QUEST MODE: Take your skills on the tour as you tour North America in a quest to become the ultimate dancer! With more than 60 cities to visit, you'll have to hone your abilities as you move from venue to venue. Play well enough and you'll be recognized by the local fanbase. Conquer all the cities to be crowned DDR Champion! This mode must be played to unlock additional content in the game.

**WORKOUT MODE:** Configure your workout profile and check your progress by entering WORKOUT MODE. This mode adds fitness goals while counting the number of calories consumed during play. You can also track your results over a period of time. Once you enable WORKOUT MODE the game will track burned calories no matter what you are playing.

**CHALLENGE MODE:** Test your skills by completing specific challenges in preset songs. CHALLENGE MODE is a great way to push your dancing skills to the limit!

**XBOX LIVETM:** Go online with Xbox Live® to play with friends and compare scores with people around the country. Earn the highest ranking online and prove to the world that you are the best!

TRAINING MODE: Having trouble mastering a particualr song? Can't quite learn a tricky step? TRAINING MODE is the perfect place to practice difficult songs.

EDIT MODE: Modify an existing routine, or create a new one -- the choice is yours! Save your custom step-chart and play it later, or upload it to Xbox Live® and share it with the world. You can also edit your own background video sequence to a song.

**JUKEBOX:** Sometimes you just want to listen to the music. Setup a custom playlist or play one of the default collections.

**RECORDS:** View a list of your high scores and other achievements in **DANCE DANCE REVOLUTION UNIVERSE (UNIVERSE)™**.

OPTIONS: Customize the DANCE DANCE REVOLUTION UNIVERSE (DDR UNIVERSE)™ settings to your individual tastes.

## **GAME MODE**

At the MASTER MODE screen, highlight GAME MODE and press the **②** button to select a play style. Select 4 PANELS or 8 PANELS and confirm the selection with the **②** button.

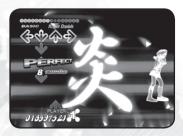

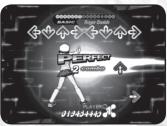

After the style has been selected, select a difficulty level using Up and Down on the Directional pad. Select from BEGINNER, BASIC, DIFFICULT, EXPERT or ONI difficulty and confirm the selection with the ② button. Up to three additional players can join in by pressing the ③ button on their controllers.

BEGINNER: The easiest difficulty designed specifically for new players. Follow the on-screen dancer to learn how to step properly.

**BASIC:** Default difficulty for each song where dance steps follow normal patterns.

**DIFFICULT:** Intermediate difficulty with more complex dance moves.

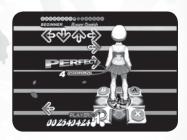

**EXPERT:** Strictly for DDR pros. This is the hardest level of difficulty. Dance steps follow insane patterns that may be difficult to execute on a dance mat controller.

**ONI:** Strictly for DDR pros. This difficulty class is similar to EXPERT, but the dance steps are very tricky and designed to be an added challenge for the most expert of dancers. Not all songs support this difficulty class.

# GAME MODE (GETTING STARTED) 1) SELECT MUSIC

After the play style and difficulty level have been selected, the Select Music Screen will appear. Use the left/right directional buttons on the controller or the left/right Directional Arrows on the DDR Controller to cycle through the different songs. A preview of each song will play automatically before a selection is made.

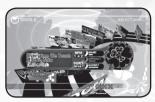

While browsing through different songs, you can access the following additional functions. When all adjustments are made, confirm your song selection by pressing the ② button.

#### CHANGE DIFFICULTY

Tapping the up/down directional buttons or up/down Directional Arrows on the DDR Controller will toggle between the BEGINNER, BASIC, DIFFICULT and EXPERT difficulty settings. The colors associated with these difficulties are blue (BEGINNER) yellow (BASIC), red (DIFFICULT) and green (EXPERT). Some songs have an optional difficulty level called ONI, which appears in purple. Completing the song on this difficulty level is the ultimate DDR challenge! Within these difficulty classifications, the foot meter and groove radar rate the overall complexity of each song. Understanding these two rating systems is helpful when choosing songs that are appropriate for your skill level.

#### **FOOT METER**

The foot meter is the scale that has been used to express song difficulty since the original DANCE DANCE REVOLUTION® game in arcades. The more feet, the harder the song is (1 foot = easiest, 5 feet = average, 10 feet = hardest). The ratings for BASIC, DIFFICULT and EXPERT are always shown. There are no ratings for BEGINNER. ONI and EDIT DATA.

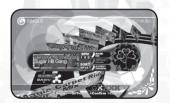

#### **GROOVE RADAR**

The groove radar is a graphical representation of a song's difficulty based on the following five attributes:

STREAM: Overall density in the dance step patterns.

**CHAOS:** The degree of irregularity/complexity in the step patterns.

**FREEZE:** The number of freeze arrows in the step patterns.

AIR: The number of jumps (i.e., player's airtime) in the

step patterns.

VOLTAGE: The degree of maximum density in the dance

step patterns.

A pentagonal chart graph illustrates the nature of each song at a glance. As a general rule, when the overall area increases, the difficulty of the song increases.

#### MUSIC SORTING

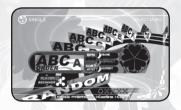

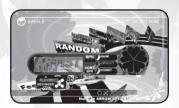

By pressing the **START** button, the songs can be sorted according to default arrangement, alphabetical order (ABC), order by BPM (BPM), or artist order (ARTIST). Toggle the different sorting classes by repeatedly pressing the **START** button.

#### **ACCESS EDIT DATA**

By pressing the up or down button on the Directional pad, you can load customized edit data that was previously saved to your Xbox 360 Hard Drive or Memory Unit. Scroll through the difficulties until you see the desired edit. Press the Ø button

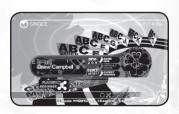

to select the edit data and it will use the customized steps during the game. For more information on EDIT MODE, see p. 27.

#### **RANDOM SELECTION**

RANDOM picks a song from the available songs automatically and unpredictably.

## 2) ARROW OPTIONS

Arrow Options can be selected for each song by pressing and holding down the button when making a song selection. An Options Menu will appear on the screen allowing for various attributes to be adjusted. When playing a multiple player game, all players can independently set their own Arrow Options at the same time using the same Options Menu. When

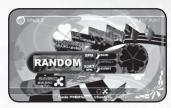

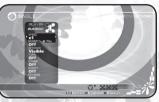

the desired Arrow Options are selected and finalized, highlight EXIT and press the A button to exit the menu and begin playing the previously selected song.

**SPEED:** Adjust the scrolling speed of the dance steps by seven different speed levels: x0.5, x1 (default speed), x1.5, x2, x3, x5 and x8. This selection does not affect the playback speed of the music.

**BOOST:** When this option is turned ON, dance steps will gradually accelerate to the designated speed as they are scrolled. The normal default setting is OFF.

**APPEARANCE:** The appearance of the dance steps during gameplay can be altered as follows:

VISIBLE: Dance steps are fully visible at all times (normal default setting).

HIDDEN: Dance steps will vanish unexpectedly.

SUDDEN: Dance steps will appear unexpectedly.

**PHANTOM:** Dance steps appear unexpectedly and then disappear shortly thereafter.

STEALTH: Dance steps are not displayed on-screen at all.

TURN: The dance step patterns can be rearranged as follows:

**OFF:** Dance step patterns are not rearranged (normal default setting). **MIRROR:** This mode rotates the dance step patterns 180 degrees.

**LEFT:** This mode rotates the dance step patterns 90 degrees to the left. Not available in Double Mode.

**RIGHT:** This mode rotates the dance step patterns 90 degrees to the right. Not available in Double Mode.

**SHUFFLE:** This mode shuffles the dance step patterns so that it appears in a random order. Not available in Double Mode.

OTHER: Very fine adjustments to the difficulty can be made as follows:

OFF: No fine adjustments to the difficulty (normal default setting).

FLAT: All dance steps are displayed in the same color.

SOLO: Dance steps are displayed in colors based upon beat unit.

When playing a two-player game, if either player selects the

SOLO option, the option will apply to both players.

DARK: This mode makes you play without a step zone.

**HELP:** Special arrows that increase the dance gauge when hit properly.

#### **MODIFY:**

**OFF:** No adjustments applied.

**CUT:** This mode simplifies the dance step patterns. This is useful in trying to learn songs at harder difficulty levels.

*LR-ONLY:* Alters the song's steps so that they only use the left and right arrows. Think of it as marching to the beat of the music.

**ALL JUMPS:** Changes all of the song's steps into jumps.

Try it in WORKOUT MODE and feel the burn!

ALL FREEZE: Changes all of the song's steps into freeze arrows.

NO JUMP: Removes all of the jumps from a song's steps.

NO FREEZE: Removes all of the freeze arrows from a song's steps.

**REVERSE:** Toggling this option on makes the dance steps scroll from the top of the screen to the bottom. Toggling it off makes the arrows scroll from the bottom of the top normally.

## 3) BEGIN PLAYING

Dance to the beat and keep choosing songs until you pass out from exhaustion!

## PARTY MODE

In this mode you can choose between ATTACK, BOMB, SYNC, TRIPLE, QUAD, POINT, SCORE, SPEED, POWER, and RELAY.

## ATTACK MODE

In Attack Mode you can compete head to head in a challenge to knock the opponent's Step Zone down to 0. Use individual arrow direction combos to attack your opponent or defend yourself against attack. Get a five-arrow combo of Down Arrows and send your Step Zone down a

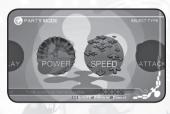

step. Get five up arrows to recover from an opponents attack and move your step gauge up a level. A Left Arrow five combo will send a virus to your opponent so that his next attack or recover will not work. A Right Arrow five combo will create a firewall to block virus attacks.

#### STARTING ATTACK MODE

- 1) Select Attack Mode.
- 2) View the rules screen then Press 4.
- If you have an additional friend who wishes to play, they can press the button to join.
- 4) Press the button to advance.
- If you have a CPU opponent, you will have to choose a difficulty level (1 is easiest, 2 is medium and 3 is hardest).
- 6) Select difficulty by pressing up or down on the Directional pad.
- 7) Select the song and begin the Attack competition.

## **BOMB MODE**

In Bomb Mode you can compete against 1-3 opponents (for a maximum competition of 2-4 players simultaneously) in a challenge to avoid the bomb and have it blow up your opponents. You need to get a Five Combo to pass the bomb before its time runs out and it explodes to put you out of the game. If you are holding the bomb at the end of the song you lose.

#### STARTING BOMB MODE

- 1) Select Bomb Mode.
- 2) View the rules screen then press the @ button.
- Press the direction right or left to scroll between 2 and 4 players.
   Press right to add a player or press left to remove a player.

- If you have additional friends who wish to play, they can press the button to join.
- 5) Press the 4 button to advance to the next screen.
- If you have CPU opponents, you will have to choose a difficulty level (1 is easiest, 2 is medium and 3 is hardest).
- 7) Select difficulty by pressing up or down on the Directional pad.
- 8) Select the song and begin the Bomb competition.

#### SYNC MODE

In Sync Mode you can compete with 1-3 friends or computer buddies (for a maximum of 2-4 players simultaneously) in a challenge to see if you can all synch your steps and make it through the entire song without missing a step. One Good step or lower by any player and the game is over. This is very challenging for a group.

#### STARTING SYNC MODE

- 1) Select Sync Mode.
- 2) View the rules screen then press the 4 button.
- Press the direction right or left to scroll between 2 and 4 players.Press right to add a player or press left to remove a player.
- If you have additional friends who wish to play, they can press the button to join.
- 5) Press the 6 button to advance.
- If you have a CPU buddy, you will have to choose a difficulty level (1 is easiest, 2 is medium and 3 is hardest).
- 7) Select difficulty by pressing up or down on the Directional pad.
- 8) Select the song and begin the Sync challenge.

## TRIPLE MODE

In Triple Mode, one player can play with 12 Panels by using 3 Dance Pads.

#### STARTING TRIPLE MODE

- 1) Select Triple Mode.
- 2) View the rules screen, then press the 3 button.
- 3) Select difficulty by pressing up or down on the Directional pad.
- 4) Select the song and press the 4 button.
- 5) Choose the order for your Dance Pads. Press left or right to select a Controller port and then press the button on each controller to confirm. You will do this 3 times.

#### **QUAD MODE**

In Quad Mode, one player can play with 16 Panels by using 4 Dance Pads.

#### STARTING OUAD MODE

- 1) Select Quad Mode.
- 2) View the rules screen, then press the @ button.
- 3) Select difficulty by pressing up or down on the Directional pad.
- 4) Select the song and press the 4 button.
- 5) Choose the order for your Dance Pads. Press left or right to select a Controller port and then press the button on each controller to confirm. You will do this 4 times.
- 6) Begin Quad Mode.

### **POINT BATTLE**

This is a two-player head-to-head contest where each player starts with 16 points. Each step is measured against the other and if one player has a better step (i.e. "Perfect" over "Great," "Good" over Almost", etc.) then their opponent, then a point is taken away from their opponent. The first player to lose their points loses the match. You can Play Single (4 Panels) or Double (8 Panels).

#### STARTING A POINT BATTLE

- 1) Select Point Battle Single (4 Panels) or Point Battle Double (8 Panels).
- If you have an additional friend who wishes to play, they can press the button to join.
- 3) Press the 4 button to advance.
- If you have a CPU opponent, you will have to choose a difficulty level (1 is easiest, 2 is medium and 3 is hardest).
- 5) Select difficulty by pressing up or down on the Directional pad.
- 6) Select the song and begin the Point Battle competition.

## **SCORE BATTLE**

In Score Single (4 Panels) mode you can compete against 1-3 opponents (for a maximum competition of 2-4 players simultaneously) in a challenge to see who can get the highest total score. In Double (8 Panels) you play head to head against a single opponent.

#### STARTING A SCORE BATTLE

- 1) Select Score Battle Single (4 Panels) or Double (8 Panels).
- Press the direction right or left to scroll between 2 and 4 players in Single Mode. In Double Mode, you always have a single opponent.
   Press right to add a player or press left to remove a player.

- If you have additional friends who wish to play, they can press the button to join.
- 4) Press the 4 button to advance to the next screen.
- If you have CPU opponents, you will have to choose a difficulty level (1 is easiest, 2 is medium and 3 is hardest).
- 6) Select difficulty by pressing up or down on the Directional pad.
- 7) Select the song and begin the Score Battle competition.

#### SPEED MODE

In Speed Mode, up to four players can race to see who can finish all the steps of a song first. Hitting an incorrect step penalizes you by slowing you down.

#### STARTING SPEED MODE

- 1) Select Score Mode.
- 2) Each player who wishes to join presses the 3 button.
- 3) Press the 4 button to advance to the next screen.
- 4) Select difficulty by pressing up or down on the Directional pad.
- 5) Select the song and begin the Speed Mode competition.

## **POWER MODE**

In Power Mode, up to four players test their endurance by playing a special extended mix of songs.

#### **STARTING POWER MODE**

- 1) Select Power Mode.
- 2) Each player who wishes to join presses the 4 button.
- 3) Press the **a** button to advance to the next screen.
- 4) Select difficulty by pressing up or down on the Directional pad.
- 5) Select the song mix and begin the Power Mode competition.

## RELAY BATTLE

In Relay Battle, up to four players take turns dancing different segments of a song.

#### STARTING RELAY MODE

- 1) Select Relay Mode.
- 2) Each player who wishes to join presses the 6 button.
- If you have CPU opponents, you will have to choose a difficulty level (1 is easiest, 2 is medium and 3 is hardest).
- 4) Press the 4 button to advance to the next screen.
- 5) Select difficulty by pressing up or down on the Directional pad.
- 6) Select the song mix and begin the Relay Mode competition.

## **QUEST MODE**

Prove to the world that you are the DANCE DANCE REVOLUTION® champion! Make your way across North America, visiting cities and competing in local DANCE DANCE REVOLUTION® competitions. Perform well and you will start gaining fans. Perfect your moves

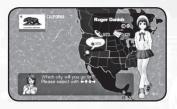

and be recognized as the top DANCE DANCE REVOLUTION® player in the city. Every city has a different fanbase requirement, so you'll have to work hard to win them all. Up to two players can compete in QUEST MODE. QUEST MODE must be played to unlock additional content in the game.

## CONTROLS FOR QUEST MODE

- button . . . . . . Confirm Selection
- button . . . . . . . Cancel Selection / Back / Exit Quest Mode (on screen)
- [START] button . . . . View Backup Dancer Status

#### **START YOUR QUEST**

- Select QUEST MODE from the Main Menu and press the button to confirm. Your gamertag must be signed in and you must have a storage device in your console in order to play QUEST MODE.
- 2) Choose your difficulty and press the 6 button to confirm.
- Choose a city to compete in and press the button to confirm.
   The target fanbase goal will be displayed whenever you visit a city.
- 4) Pick your initial song and press the 6 button to confirm.
- 5) After the first song is finished further songs will be chosen randomly.
- Press the <sup>3</sup> button at the song summary screen to quit back to the map screen.

## **WORKOUT MODE**

WORKOUT MODE does not feature any gameplay. Instead, this is where you will configure your workout profile and enable calorie tracking throughout the rest of the game. Simply play DANCE DANCE REVOLUTION UNIVERSE (DDR UNIVERSE)™ as normal and the game will automatically track your progress!

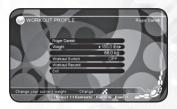

## **WORKOUT PROFILE**

Your workout profile is associated with your Gamer Profile. You can customize the profiles so that **DANCE DANCE REVOLUTION UNIVERSE (DDR UNIVERSE)**keeps track of your progress. It is a great way to exercise while having fun at the same time!

The workout profile has the following settings:

NAME: Press the Doutton to enter your name. Highlight "done" and press the Doutton once more to confirm.

WEIGHT: Press left or right on the directional pad to enter your weight. It will be displayed in pounds as well as kilograms.

WORKOUT SWITCH: Turns WORKOUT MODE ON/OFF.

When ON your progress will be tracked anytime you play.

WORKOUT RECORD: Press the Doutton to display your workout record. This is a complete history of your progress.

EXIT: Quit WORKOUT MODE and return to the main screen.

TIP: If you are looking for a good workout, try enabling WORKOUT MODE and then playing QUEST MODE. You will be able to dance non-stop for hours on end!

## CHALLENGE MODE

This mode requires you to complete specific challenges while playing pre-selected songs or a part of a song. These challenges cover a wide variety of songs, difficulty settings and scenarios. Usually, you must clear the song normally in addition to meeting all of the challenge requirements.

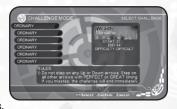

Challenge Mode is recommended for advanced players, but various difficulty levels allow anyone to enjoy this mode. There are ten difficulty levels (SIMPLE, MODERATE, ORDINARY, SUPERIOR, MARVELOUS, GENUINE, PARAMOUNT, EXORBITANT, CATASTROPHIC, APOCALYPTIC) and each difficulty level contains six challenges. Work your way through each challenge and after you have successfully completed a difficulty class, move up to the next set of challenges in a higher difficulty.

## XBOX Live®

If you are a subscriber to the Xbox
Live® service, you can use Xbox
Live® to go online and play DANCE
DANCE REVOLUTION UNIVERSE (DDR
UNIVERSE)™ and rank your best scores
against other players across the country.

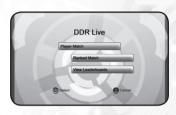

#### STARTING AN XBOX LIVE® GAME

- 1) Make sure your gamertag is logged in to Xbox Live®.
- 2) Select Xbox Live® from the MASTER MODE Screen.

## XBOX LIVE® MENU

From the Xbox Live® menu, you can select to participate in a PLAYER MATCH, a RANKED MATCH, or to VIEW LEADERBOARDS.

#### CONTROLS FOR XBOX LIVE® MODE

- button . . . . . . Confirm Selection
- button . . . . . . . Cancel Selection / Back

## **PLAYER MATCH**

PLAYER MATCH competitions affect your standings on the worldwide **DANCE DANCE REVOLUTION UNIVERSE (DDR UNIVERSE)™** Player Leaderboards.

There are three ways to enter a PLAYER MATCH.

**Quick Match:** This is the fastest way to get started. Select Quick Match and it will randomly select a game for you from the available online games.

**Custom Match:** Search for an open game with specific settings. You can choose from the following options:

GAME TYPE: Single, Double or Any

GAME TYPE: Score, Attack, Bomb, Point or Any

**DIFFICULTY:** Choose from BEGINNER, BASIC, DIFFICULT, EXPERT, ONI, or Any.

**Create Match:** Create a custom game. You can create a private game for friends or a public game to take on all challengers. Once you've selected the match options you like, hit the **O** button to create your game. You can choose from the following options:

**GAME TYPE:** Single or Double

GAME MODE: Score, Attack, Bomb or Point

**DIFFICULTY:** Choose from BEGINNER, BASIC, DIFFICULT, EXPERT, or ONI. **PUBLIC SLOTS:** The number of slots available for all players to join. The number of private and public slots you allot cannot exceed 3.

PRIVATE SLOTS: The number of slots reserved for your friends. The number

of public and private slots you allot cannot exceed 3.

#### RANKED MATCH

RANKED MATCH competitions affect your standings on the worldwide **DANCE DANCE REVOLUTION UNIVERSE (DDR UNIVERSE)™** Ranked Leaderboards.
There are three ways to enter a PLAYER MATCH.

**Quick Match:** This is the fastest way to get started. Select Quick Match nd it will randomly select a game for you from the available online games.

**Custom Match:** Search for an open game with specific settings. You can choose from the following options:

**GAME TYPE:** Single, Double or Any

GAME TYPE: Score, Attack, Bomb, Point or Any

**DIFFICULTY:** Choose from BEGINNER, BASIC, DIFFICULT, EXPERT, ONI, or Any.

**Create Match:** Create a ranked match. Once you've selected the match options you like, hit the **O** button to create your game. You can choose from the following options:

**GAME TYPE:** Single or Double

GAME MODE: Score, Attack, Bomb or Point

**DIFFICULTY:** Choose from BEGINNER, BASIC, DIFFICULT, EXPERT, or ONI.

## **VIEW LEADERBOARDS**

## Player Leaderboards

PLAYER LEADERBOARDS detail basic information about players who've engaged in PLAYER MATCH competitions. Players are ranked by games played, games won, and total points. You can opt to view separate leaderboards for each of the PLAYER MATCH game modes or an "Overall" board that ranks all game modes together. You can also filter the leaderboards so view either all current players or only friends. Leaderboard control options are as follows:

- Highlight a name on the leaderboard and press to see that player's Gamer Card
- Toggles which leaderboard you are currently examining.
   Switch between Attack, Bomb, Score, Point or Overall.
- 3: Toggle leaderboard filter. Switch between Everyone and Friends.
- 3: Exit PLAYER LEADERBOARD or cancel a selection.

#### Ranked Leaderboards

RANKED LEADERBOARDS show the overall ranking of players who've engaged in RANKED MATCH competitions. Players are ranked by games played, games won, and total points. You can opt to view separate leaderboards for each of the RANKED MATCH game modes or an "Overall" board that ranks all game modes together. You can also filter the leaderboards so view either all current players or only friends. Leaderboard control options are as follows:

- Highlight a name on the leaderboard and press to see that player's Gamer Card
- Toggles which leaderboard you are currently examining.
   Switch between Attack, Bomb, Score, Point or Overall.
- ②: Toggle leaderboard filter. Switch between Everyone and Friends.
- Exit RANKED LEADERBOARD or cancel a selection.

## TRAINING MODE

The Training Mode is designed to help you practice difficult songs featured in DANCE DANCE REVOLUTION UNIVERSE (DDR UNIVERSE)<sup>TM</sup>.

This mode is especially useful when learning harder songs at higher difficulty levels. You can practice the entire song or concentrate on a specific portion that is giving you trouble.

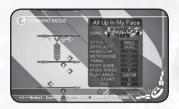

#### TRAINING MENU SETTINGS:

**SONG:** Select the song you wish to practice by pressing left or right on the Directional pad. The song that is currently displayed on the screen will be the song you will practice.

STYLE: Select from SINGLE or DOUBLE.

**DIFFICULTY:** Select BEGINNER, BASIC, DIFFICULT, or EXPERT difficulty. It will also cycle through any available Edit Data for the chosen song. **HANDCLAP:** This setting helps you learn the timing needed to hit the arrows correctly by using handclaps.

**METRONOME:** This setting helps you learn the rhythm needed to hit the arrows correctly by using a Metronome.

**TIMING:** Instead of Boo, Good, Great and Perfect, this setting tells you the timing of your step with Early, Late, Just (Perfect) and Miss. **FOOT GUIDE:** Suggests which foot you should be using to step on a given arrow. You can toggle this on or off.

**MUSIC SPEED:** Use this setting to change the tempo of the songs. There are five settings available, with 5 being the default regular speed. **PLAY AREA:** Choose WHOLE to play the entire song or CUSTOM to play a portion of the song.

**START:** When practicing a portion of a song, use this setting to choose the starting point.

**END:** When practicing a portion of a song, use this setting to choose the ending point.

## EDIT MODE

EDIT MODE enables you to create a custom-designed dance routine and/or video sequence for any song featured in DANCE DANCE REVOLUTION UNIVERSE (DDR UNIVERSE)<sup>TM</sup>.

Dance routines and video sequences can be saved to a memory unit or the

Xbox 360™ hard drive for future playback or editing. Additionally, the dance routines and/or video sequences can be used in Game Mode and Training Mode.

DATA MANAGER // Filter by:

NONE

To edit step data for a song, select the EDIT STEPS option. To edit visual data for a song, select EDIT VISUAL.

NOTE: It is recommended that you use a regular Xbox 360™ controller when creating edit data in EDIT MODE.

#### DATA MANAGER (GETTING STARTED)

In order to use EDIT MODE and create edit data files, you must use Data Manager. The Data Manager is a convenient organizational/management system of all edit data files stored on an Xbox 360™ storage device. The Data Manager is created on the Xbox 360™ storage device the first time the game is started. You can save up to 150 step edits and 150 visual edits on the Xbox 360™ storage device. You cannot combine step edits and visual edits within a single edit data file.

#### STEP EDIT CONTROLS

**LEFT TRIGGER:** Change cursor's moving units. Red: 1/4th unit, Blue: 1/8th unit, Yellow: 1/16th unit. Green: 1/12th unit (1/12th units can not be selected unless activated in Sequence Menu first).

**RIGHT TRIGGER:** Places area mark. Placing two marks in different sections determines the editable area.

RIGHT BUMPER: Access Sequence Menu.

LEFT BUMPER: Displays the Area Menu.

**UP/DOWN DIRECTIONAL BUTTON:** Scroll sequence data / Change items in the Select Menu / Places or deletes corresponding arrows during recording.

**LEFT/RIGHT DIRECTIONAL BUTTON:** Switch between 1P side or 2P side / Switch menus / Changes the menu select content / Places or deletes corresponding arrows during recording.

**[START] BUTTON:** Begin recording. Press to stop the recording session. 

Button: Places Right arrows / Deletes Right arrows that already exist / Cancels command selection.

- BUTTON: Places Left arrows / Deletes Left arrows that already exist.
- **O BUTTON:** Places Up arrows / Deletes Up arrows that already exist
- BUTTON: Places Down arrows / Deletes Down arrows that already

exist / Confirms command selection.

LEFT THUMBSTICK: Increases scroll speed in the sequence.

RIGHT THUMBSTICK: Changes width of the sequence.

#### STEP EDIT MENU

**NEW DATA:** Create a new edit file. **SAVE:** Save edit data. For newly created data the Data Manager will brought up in Save As Mode. **DATA MANAGER:** Manage edit data saved on the Hard Drive. **OPTIONS:** Set input type and BGM options. The following settings can be changed in the Options Menu

**INPUT TYPE:** You can set whether the cursor stays in place (KEEP) or moves

to the next line after placing an arrow (NEXT).

**BGM:** Turns background music ON/OFF during editing.

**RECORD OPTIONS:** Set various recording options. The following settings can be changed in the Recording Option Menu:

**PLAY TYPE:** Select from WATCH, OVER INPUT, SAVE INPUT, JUDGE1 and JUDGE2.

REPEAT: Set loop play ON/OFF.

**SPEED:** Select the desired playback speed from 1-5 (1 slowest/5 regular).

**METRONOME:** Turn the metronome assist function ON or OFF.

HAND CLAP: Turn the hand clap assist function ON or OFF.

**INPUT SFX:** Turn the sound effect for entering/erasing an arrow during Over Input or Save Input ON/OFF.

**Sequence Options:** Set zoom level, arrow type, and other editing options. See pg. 29 for a complete description.

**Area Options:** Set options related to editing only a particular segment of a song.

Guide: View a tutorial that explains how to use the step edit mode. This is very useful.

Exit: End EDIT MODE and return to the Main Menu.

## AREA OPTIONS (LEFT BUMPER):

#### **SET AREA:**

START: Marks the beginning of the editable area.

END: Marks the end of the editable area

**COPY:** Copies the selected area to the Clipboard. The Clipboard stores data temporarily in memory for pasting (see PASTE).

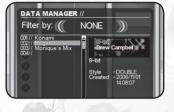

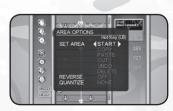

PASTE: Places the data stored on the Clipboard beginning at the cursor.

**CUT:** Deletes the selected area and temporarily stores the data in memory for pasting (see PASTE).

**UNDO:** Immediately after RECORDING, up to three previous operations/tasks can be undone. This allows you to correct your mistakes.

**DELETE:** All arrows in the selected area will be deleted. Clipboard data will not be deleted unless new data is copied to the Clipboard.

**REVERSE:** Arrows in the selected area will be rearranged by the following options:

MIRROR: All arrows (Up/Down/Left/Right) will be reversed.

UP/DOWN: Only Up/Down arrows will be reversed.

LEFT/RIGHT: Only Left/Right arrows will be reversed.

**QUANTIZE:** This function is helpful in adjusting the placement of the arrows with the timing of the music. Arrows can automatically be matched to fit the 4th, 8th, or 12th note. Additionally, you can delete all 1/8, 1/12, and 1/16 units by selecting LITTLE from the Quantize menu.

NOTE: Most commands cannot be used until two area marks have been set.

## **SEQUENCE OPTIONS (RIGHT BUMPER):**

**PLAYSTYLE:** Two different types can be set while editing (SINGLE and DOUBLE).

**ZOOM:** Set the view magnification to OFF, 2X or 4X. When TRIPLE is set to "ON," the ZOOM is OFF, 2X or 3X.

**TRIPLE:** Record arrows in 12th note positions. 12th note arrows cannot be arranged into tempos outside of 12th note timing.

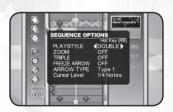

FREEZE ARROW: Turn the option to enter freeze arrows ON/OFF during recording. When this option is set to ON, regular arrows cannot be placed in the edit file.

The length of the freeze arrow can be adjusted by aligning the cursor at the beginning point of the freeze arrow and holding down the corresponding arrow input button (②, ③, ②, ③) while pressing the up/down directional button.

To delete a freeze arrow, hold down the corresponding arrow input button (3, 3, 3) while pressing the up/down directional button from the beginning to the end of the freeze arrow. Freeze arrows can also be deleted by positioning the cursor in between the beginning and end of the freeze arrow and pressing the corresponding arrow input button (3, 3, 3).

NOTE: To input a freeze arrow when not recording, hold down the desired arrow input button  $(\mathfrak{D}, \mathfrak{D}, \mathfrak{D}, \mathfrak{D})$  and wait until the arrow color turns bright green. Continue holding the desired arrow input button  $(\mathfrak{D}, \mathfrak{D}, \mathfrak{D}, \mathfrak{D})$  and press the up/down directional button to adjust the desired length of the freeze arrow.

ARROW TYPE: Change the type of arrow displayed.

CURSOR LEVEL: Change the cursor level between 4th, 8th and 16th notes.

#### **VISUAL EDIT CONTROLS**

LEFT TRIGGER: Change cursor's moving units. Red: 1/4th unit, Blue: 1/8th unit, Yellow: 1/16th unit.

**RIGHT TRIGGER:** Places area mark. Placing two marks in different sections determines the editable area. Note that you can also determine what types of edits are allowed in an area by setting area markets in different columns.

RIGHT BUMPER: Displays the Area Menu.

LEFT BUMPER: Access Sequence Menu.

UP/DOWN DIRECTIONAL BUTTON: Scroll sequence data / Change items in the Select Menu

LEFT/RIGHT DIRECTIONAL BUTTON: Switch between the Movie Clips, Transition, Camera, Dancer Effects, and Light columns / Switch menus / Changes the menu select content / Select movie clips for placement during editing / Select transition type during editing / Select camera movement during editing / Select dancer effects during editing / Select lighting type during editing

**[START] BUTTON:** Preview visual edit. Press and hold to stop the preview session.

BUTTON: Confirms command selection.

LEFT THUMBSTICK: Increases scroll speed in the sequence.

**RIGHT THUMBSTICK:** Changes width of the sequence.

## **VISUAL EDIT MENU**

**NEW DATA:** Create a new edit file.

**SAVE:** Save edit data. For newly created data the Data Manager will brought up in Save As Mode.

**DATA MANAGER:** Manage edit data saved on the Hard Drive.

**OPTIONS:** Set BGM options and view

movie clips. The following settings can be changed in the Options Menu.

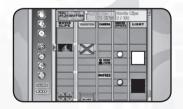

BGM: Turns background music ON/OFF during editing.

**MOVIE SELECT:** View all the movie clips available for use during edit mode.

**RECORD OPTIONS:** Set various recording options. The following settings can be changed in the Recording Option Menu:

PLAY TYPE: Select from WATCH, OVER INPUT, SAVE INPUT, JUDGE1 and JUDGE2.

**METRONOME:** Turn the metronome assist function ON or OFF. **HAND CLAP:** Turn the hand clap assist function ON or OFF. If ON,
you may configure hand claps for the song's difficulty level and play style.

SEQUENCE OPTIONS (LEFT BUMPER): Set zoom and cursor level.

**ZOOM:** Set to x2, x4, or turn off.

CURSOR LEVEL: Set to 4th, 8th, or 16th beats.

AREA OPTIONS: Set options related to editing only a particular segment of a song. See pg. 28 for a complete description.

**GUIDE:** View a tutorial that explains how to use the visual edit mode. This is very useful.

**EXIT:** End EDIT MODE and return to the Main Menu.

## **AREA OPTIONS (RIGHT BUMPER):**

#### SET AREA:

START: Marks the beginning of the editable area.

END: Marks the end of the editable area

**COPY:** Copies the selected area to the Clipboard. The Clipboard stores data

temporarily in memory for pasting (see PASTE).

**PASTE:** Places the data stored on the Clipboard beginning at the cursor.

**CUT:** Deletes the selected area and temporarily stores the data in memory for pasting (see PASTE).

**UNDO:** Immediately after RECORDING, up to three previous operations/tasks can be undone. This allows you to correct your mistakes.

**DELETE:** All arrows in the selected area will be deleted. Clipboard data will not be deleted unless new data is copied to the Clipboard.

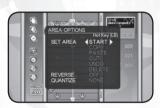

## **GETTING STARTED (EDIT MODE)**

**NOTE:** The following instructions apply to step data only.

- After starting the game for the first time, the Data Manager is created on the Xbox 360™ storage device.
- 2) Select NEW.
- 3) Select a song.
- In Step Edit mode, select a play style (Single or Double).
- 5) Decide if Konami sample data will be used. In step edit mode, you may import the song's default BASIC, DIFFICULT, or EXPERT step patterns. In visual edit mode, you may import the song's default video data.
- 6) Create your step or visual edit.
- 7) Save the edit data by selecting Save from the Edit Menu.
- 8) Choose an empty slot in the Data Manager to save the data.
- 9) Create a name for the edit data file.
- Saved edit data can be re-edited after loading the data (Select Load from the pop up menu).

## USING STEP EDIT DATA IN DANCE DANCE REVOLUTION UNIVERSE (DDR UNIVERSE)™

#### **GAME MODE**

At the song selection screen press up or down on the Directional pad to choose the edit file. These are shown in purple and are only available for songs that have edit data available.

#### TRAINING MODE

On the Training Mode screen, highlight difficulty and press left or right on the Directional pad to choose the edit file. These are shown in purple and are only available for songs that have edit data available.

## USING VISUAL EDIT DATA IN DANCE DANCE REVOLUTION UNIVERSE (DDR UNIVERSE) TM

If you wish to use your visual edits for a song in Game Mode and Training Mode, you must select the visual edit data file from the VISUAL EDIT Data Manager, and then select "USE V-EDIT DATA". Your edited video then appears whenever you play the song in Game Mode and Training Mode. You may restore all Game Mode and Training Mode song videos in to their default state by selecting "Default All" from the Data Manager menu. For fun, you can randomize all song videos in Game Mode and Training Mode by selecting "Random All".

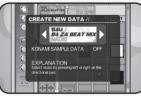

## **JUKEBOX**

JUKEBOX allows you to listen to all of the music in the game without having to play. You can choose from one of the preset song lists, or create a custom song list with your favorite tracks.

JUKEBOX allows you to save two custom song lists. Make one now and

let DANCE DANCE REVOLUTION UNIVERSE

(DDR UNIVERSE)\*\* serve as the DJ for your next party!

The following options are available in JUKEBOX:

PLAY LIST: Play any of the song lists.

CREATE1: Create custom song list number 1.
CREATE2: Create custom song list number 2.

#### CONTROLS FOR ILLKEROX

button . . . . . . Confirm Selection / Add Song / Delete Song

**⑤** button . . . . . . . Cancel Selection / Back

[START] button . . . . Change Sort

## CREATING A CUSTOM SONG LIST

- 1) Highlight CREATE1 or CREATE2 and press the 6 button.
- 2) Scroll through the list of songs and find one you want to add.
- 3) Press the **a** button to add it to the song list.
- 4) To remove a song from the list highlight it again and press the  ${\bf 0}$  button.
- Once you are happy with your song list press the 
   button to return to the previous menu.

**NOTE:** You cannot have a song repeat. Each song can only be used one time in a song list.

## **RECORDS**

RECORDS allows you to examine your achievements in PARTY MODE and GAME MODE. Use the right and left trigger buttons to scroll through the eight categories tracked by Records: Single (Game Mode), Double (Game Mode), Triple (Party Mode), QUAD (Party Mode), ALL FREEZE (Game Mode: tracks

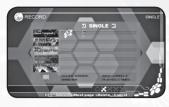

songs completed with the "All freeze" mod on), ALL JUMP (Game Mode; tracks songs completed with the "All jump" mod on), SPEED (Party Mode), and POWER (Party Mode). The achievements for all songs are tracked by separately by difficulty level, ranging from BEGINNER scores in the leftmost column to ONI scores in the rightmost. Only scores from single-player games are tracked.

#### **RECORDS CONTROLS**

LEFT BUMPER: Change records category being viewed. RIGHT BUMPER: Change records category being viewed. UP/DOWN DIRECTIONAL BUTTON: Scroll through record data for available songs.

LEFT/RIGHT DIRECTIONAL BUTTON: Scroll through individual records for each difficulty level of a song.

3 BUTTON: Cancels selection.

A BUTTON: Confirms selection.

## **OPTIONS**

The OPTIONS screen contains a variety of settings that you can configure to suit your personal tastes. Press the left and right directional buttons to cycle through the desired options and press or the [START] button to enter. After you have adjusted your settings, highlight Exit and press the button to return to the previous menu. Refer to the on-screen instructions for further information.

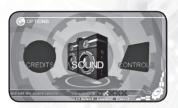

The following options are available on the OPTIONS screen:

SOUND: Adjust sound settings.

CONTROLS: Vibration settings, Double Play controller settings,

and Dance Dance Revolution™ Controller settings.

GRAPHICS: Adjust graphic settings.

GAME: Adjust game settings.

DANCER: Adjust dancer settings for each player.

SCREEN: Configure the game to display in either 16:9 or 4:3 mode.

AVATAR: Select the dancer that will act as your avatar in online play.

CREDITS: View the product staff credits for DANCE DANCE REVOLUTION

UNIVERSE (DDR UNIVERSE)™.

# DANCING TIPS AND BEGINNER'S GUIDE

#### Follow these special tips to become a pro player.

In most game modes, you are not penalized for hitting incorrect dance steps. You are only penalized for missing the correct dance steps. Many players find it easier to keep time by always dancing to the beat, even if there is a break in the arrows. It is also a good idea to get in position on the DDR Controller before starting a complex dance pattern in order to start things off on the right foot.

Avoid returning to the center while playing. Learn to move around the entire DDR Controller and utilize both feet when possible. The only time you want to return to the center is in Party Mode's Speed Battle, where you are penalized for hitting incorrect steps.

To execute certain dance patterns, it is sometimes easier to pivot your body and face different directions rather than always looking forward at the screen.

Practice, practice, practice!! At first you may feel discouraged by failing easy level songs, but you will be mastering Challenge courses in no time!

There are hidden songs, modes and other items that can be unlocked by playing the game. Keep playing **DANCE DANCE REVOLUTION UNIVERSE** (**DDR UNIVERSE**)<sup>™</sup> to open up new songs!

You can get a sneak peek at new songs in CHALLENGE MODE. Certain songs will appear in this mode before they are unlocked.

If you haven't played DANCE DANCE REVOLUTION® before, then be sure to complete the How To Play tutorial, Lesson Mode, and Basic Mode before moving into the Master Mode portion of the game. Don't forget the Beginner difficulty and Training Mode. These are key to learning how to play and mastering difficult songs.

Remember to use difficulty modifiers, such as CUT or SHUFFLE, to alter song difficulty accordingly. You can also turn off jumps or freeze arrows if those aspects of a song's steps are giving you trouble.

If you have trouble passing certain songs, remember that you can create your own dance steps for every song in EDIT MODE. This will allow you to enjoy every song in DDR DANCE DANCE REVOLUTION UNIVERSE (DDR UNIVERSE)™. Over time you can learn how to pass the original version of the song.

You can learn valuable dance tips and advice by networking with other DANCE DANCE REVOLUTION players. Playing any arcade edition of DANCE DANCE REVOLUTION will improve your skills in **DDR DANCE DANCE REVOLUTION UNIVERSE**▼

\*\*The provided HTML representation of the provided HTML representation of the provided HTML

In some cases, increasing the speed of the arrows will make certain songs easier to play and improve your timing skills.

## Music Credits

#### 8-bit

Drew Campbell

#### All Up In My Face

Written by J. Novak, © 2005 Acucrack Songs (ASCAP). Taken from the album "Killing Mobius", www.cracknation.com

#### **Bevond Here and Now (Intensified)**

Performed by NEUROPA (www.neuropa.biz) written by Albert Martinez / Jason Last original version is from the album "BEYOND HERE AND NOW" released by A Different Drum (www.adifferentdrum.com)

#### Close Your Eyes (Activated Mix)

Performed by Daybehavior (www.daybehavior.com) written by Carl Hammar / Paulinda Crescentini original version is from the album "HAVE YOU EVER TOUCHED A DREAM?" released by A Different Drum (www.adifferentdrum.com)

#### **Dancefloor Killer**

Written and Produced by Richard Kayvan for 7pm Management Published by A7 Music Ltd. C. R. Kavvan 2006

#### **Don't Play Nice**

written by Thomas Gustafsson, Hugo Lira, Tobias Lindell, Natalia Keery-Fisher, Carols Keery-Fisher © WARNER-TAMERLANE PUBLISHING CORP. (BMI), EVEN MORE SONGS (STIM), STAGE THREE MUSIC LIMITED (PRS) AND SONY/ATV MUSIC PUBLISHING (UK) LIMITED (PRS) ALL RIGHTS ON BEHALF OF ITSELF AND EVEN MORE SONGS ADMINISTERED BY WARNER-TAMERLANE PUBLISHING CORP. ALL RIGHTS RESERVED. USED BY PERMISSION. Stage Three Music Ltd. Administerd By Stage Three Music (U.S.) Inc. Label - Adventure Records Ltd

#### Everytime We Touch(Radio Mix)

Artist: Cascada

Writers: P. Risavy – M. Reilly – S. Mackillop Publishers: Mambo Musik Verlags-nu, Produktionsges M.B.H., administered in the U.S. and Canada by Ridge Music Corp. o/b/o/ Sounds of Jupiter, Inc./BMI @ 2004 Mutekki MediaCourtesy of Robbins Entertainment LLC

#### Feels Just Like It Should

written by Jason Kay, Derrick McKenzie, Matt Johnson, Sola Akingbola and Rob Harris Published by EMI Blackwood Music Inc. International Copyright Secured. All Rights Reserved. Used By Permission.

Performed By Jamiroquai Courtesy Of Epic Records and SonyBMG Commercial Markets U.K.

By Arrangement With SonyBMG Music Entertainment

#### GO!(Mahalo Mix)

Bill Shillito (DM Ashura)

#### Grandolin

ZeroFuser

#### Guilt Is a Useless Emotion(Mac Quavle Mix)

written by Bernard Summer, Peter Hook, Stephen Paul David Morris, Philip Cunningham © 2005 Vitalturn Co. LTD (NS) And Warner/Chappell Music Publishing Ltd. (PRS) All Rights on behalf of Vitaltrun Co. Ltd. Administered by Warner/Chappell Music Ltd. All Rights Reserved. Used By Permission. Performed by New Order

Courtesy of London Records 90 Ltd.

By Arrangement with Warner Music Group Video Game Licensing

@ 2005 London Records 90 Ltd.

#### Heart With a View(Echo Image Remix)

Performed by THE ECHOING GREEN (www.echocentral.com) written by Joey Belville original version is from the album "HOPE SPRINGS ETERNAL" remix version is from the album "THE EVERGREEN COLLECTION" released by A Different Drum (www.adifferentdrum.com) remix by ECHO IMAGE (www.echoimage.com)

#### Horseman of the Invisible

Composed by Trey Spruance
From the CD "Book M". 2001 © P Web Of Mimicry

Written by Johnnie Fingers /Akio Inoue/ Daisuke Asakura Published by Darwin Inc. Produced, mixed and arranged by Luigi Stanga & Davide Di Marcantonio at Led Records Studio Italy 2001 Eurobeat Masters

#### **Indian Summer**

canton (ontology.com)

## Less 'Yap Yap'

Temporary Lovers (PO Box 235789, Honolulu, Hawaii 96822) http://www.myspace.com/temporarylovers Song Title : Less Yap Yap Recorded at Low Brow Studios (Kailua, Hawaii) May 2006

#### Love Is On Our Side

Writers: SAMANTHA LEIGH-BROWN / FRANK POPP / P. HORSCH / J. DAHMEN Publisher: Roynet Music (Ascap) / AMV Alster/ Edition Unique Master: Courtesy of Unique Records by arrangement with The Royalty Network, Inc.

Magic Carpet Ride(Steir's Mix)
written by RUSHTON JOHN MOREVE, JOHN KAY
SONGS OF UNIVERSAL, INC. on behalf of itself and KINGS ROAD MUSIC Performed by Philip Steir (featuring Steppenwolf) 1999 Geffen Records Courtesy of Geffen Records under license from Universal Music Enterprises

Nightshade(Diskowarp Easily Amused Mix)

www.ninthwaverecords.com

#### Precious (Sasha's Gargantuan Vocal Mix)

"Precious (Sasha's Gargantuan Vocal Mix)" performed by Depeche Mode **By Martin Gore** Published by EMI Blackwood Music., Inc. All Rights Reserved. International Copyright Secured. Used by Permission. Courtesy of Sire Records By arrangement with Warner Music Group Video Game Licensing 2005 Sire Records

#### Race Against Time Jeffrey S. Steinman

Rapper's Delight

written by Bernard Edwards, Nile Rodgers © 1979 BERNARD'S OTHER MUSIC (BMI) AND SONY SONGS, INC. (BMI) ALL RIGHTS ON BEHALF OF BERNARD'S OTHER MUSIC ADMINISTERED BY WARNER-TAMERLANE PUBLISHING CORP. ALL RIGHTS RESERVED. USED BY PERMISSION Sony/ATV Songs LLC (BMI) Performed by Sugarhill Gang Courtesy of Sugarhill Records By Arrangement with Warner Music Group Video Game Licensing ® 1979 Sugarhill Records

#### Run It!

Writer: Sean Garrett

Publisher: Songs of Windswept Pacific (BMI) o/b/o Hitco Music and Team S Dot Publishing

Performed By Chris Brown

Courtesy Of Jive Records

By Arrangement With Sony BMG Music Entertainment

Saturday Night

Written and Published by: Ozomatli (Breakdance Willy Music for Willy "Wil-Dog" Abers; La Bella Sonido Publishing for Ulises Bella; Sunjit Music for Justin Porée; Aleela Music Productions for Asdru Sierra; El Bully Music for Raul Pacheco; Jeeters Music for Jiro Yamaguchi-BMI) Additional Writer: J. Smith-Freeman (Napz Teef n Earz Music-ASCAP) Rap Vocals: Jabu and Justin "El Niño" Porée

September '99

written by Maurice White, Al McKay and Allee Willis Published by EMI April Music Inc. and EMI Blackwood Music Inc. International Copyright Secured. All Rights Reserved. Used By Permission. Performed By Earth, Wind & Fire Courtesy Of Columbia Records By Arrangement With SonyBMG Music Entertainment

#### **SKY HIGH**

D.IMIKO SKY HIGH Original Mix 5'55 ISRC:IT-J04-99-00275 written by CLIVE SCOTT, DESMOND DYER © SPLASH RECORDS ® THE SAIFAM GROUP UNIVERSAL MUSIC CORP, on behalf of MCA MUSIC LTD.

Written & Produced by Rob Swire Thompson & Gareth McGrillen Published: Pure Genius Music

Slow(Chemical Brothers Remix)

written by Emiliana Torrini, Daniel De Mussenden Carey, Kylie Ann Minogue © 2003 Warner/Chappell Music Ltd. (PRS), Manata Ltd. (MS) and Mushroom Music Party Ltd. (APRA) All Rights On Behalf Of Manata Ltd. Administered by Warner/Chappell Music Publishing Ltd. All Rights Reserved. Used By Permission. Chrysalis Music (ASCAP) Performed by Kylie Minogue Courtesy of EMI Records Under license from EMI Film & Television Music

#### Somebody To Love

Written by DARBY SLICK Published by Copperpenny Music/Rondo Music Publishing Gmbh IRVING MUSIC, INC. Produced by The Boogie Pimps Lyrics by DARBY SLICK Intro vocals by W. Morehead, recorded by Tom Wax @ Phuture Wax Soundlab. Song contains a quote of "Fear and Loathing in Las Vegas" by Hunter S. Thompson ② 2003 Superstar Entertainment © 2004 Ultra Records, Inc. Licensed courtesy of Ultra Records, Inc.

#### Summer Fantasy

Written By: Geoff Pinckney Published By: Black Toast Music (BMI) Performed By: Alien Six

#### Test Room

®&© 2000 VROOM SOUND RECORDS

#### The Hop

Artist: OR-IF-IS Title: "The Hop" Label: Harmony Machine Website: www.h-machine.com

#### There's A Rhythm

DIG BEAR "There's A Rhythm" (lotze-kelly) www.digbear.com

written by Alison Elizabeth Goldfrapp, William Owen Gregory © 2002 WARNER/CHAPPELL MUSIC PUBLISHING LTD (PRS) ALL RIGHTS RESERVED. USED BY PERMISSION. Performed by Goldfrapp Courtesy of Mute Records Under license from EMI Film & Television Music

#### We Are Connected(Overdrive Mix)

Jondi & Spesh "We Are Connected (Overdrive Mix) Written by J. Moyer & S. Kay from the album Jondi & Spesh - "We Are Connected" [Loöq Records] www.loog.com www.jondiandspesh.com Copyright 2000 Looq Records Published by Beathaven (ASCAP)

#### Wraith

by Monolithic © 2005 Midihead, BMI Published by Midihead Music, BMI

#### WWW.BLONDE GIRL(MOMO MIX)

JENNY ROM: WWW.Blondegirl Songwriters: Arduini-Puntillo-Farina Publishers: The Saifam Group Produced by: M.Farina C-P The Saifam Group

#### **Youngmen Blues**

Performed by Round Table written by Katsunori Kitagawa

# GET YOUR GROOVE ON IN THE ARCADE

- Choose from over 300 songs
- Participate in worldwide internet ranking
- Meet other DDR players in your area
- Show off your dancing skills!

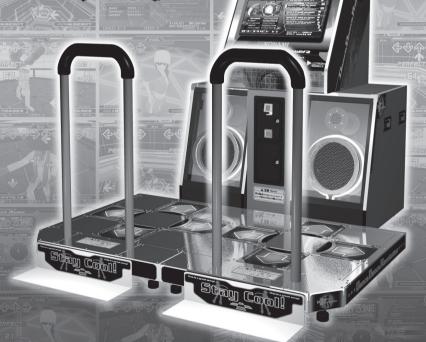

Visit www.konami.jp/bemani/ddr/sn/ for more info!

"KONAMI" is a registered trademark of KONAMI CORPORATION. "Dance Dance Revolution" is a registered trademark of Konami Digital Entertainment Co., Ltd. "Dance Dance Revolution Supernova" is a trademark of Konami Digital Entertainment Co., Ltd. © 1998 2006 Konami Digital Entertainment Co., Ltd.

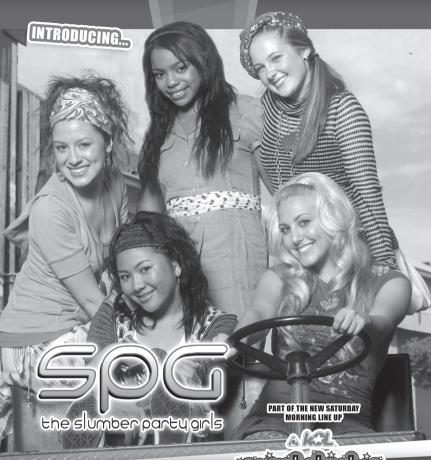

SEE THEM ON THE NEW TV SERIES

cecretelumber party

# Dance Revolution

Check your local listings

INSIRED BY KONAMI'S HIT GAME DANCE DANCE REVOLUTION™!

(check it out online at www.DanceRevolutionTV.com)

Dance Revolution and Cake © 2006 DIC Entertainment Corp.